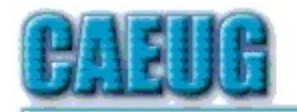

# Computers the Exyllser Choup

Abort, Retry, Ignore....

**Confirmed** 

meeting dates  $\mathbb{R}^n$ 

**February 25, 2017 Fourth Saturday** 

March 25, 2017

Fourth Saturday

April 22, 2017

Fourth Saturday

May 27, 2017 Fourth Saturday

Confirmed date **Annual Picnic** 

June 17 **Third Saturday** 

Check

www.caeug.net for confirmed

meeting dates

 $\mathbb{R}^n$ 

**MEETING** PLACE is the

**Glenside Public** Library

 $\mathbb{R}^n$ 

Founded 1984 ARI is the **Official Newsletter of Computers Are Easy User Group** 

February 2017

Volume XXXV Issue 2

## **Next meeting will be**

# on February 25 (4th Saturday)<br>In ROOM A

Part 2 - Number of Videos and practical presentation on Moving a mechanical harddisk to a SSD (SolidStateDrive)

Room A (2/25/17 4th Saturday)

#### **Start-Up & Back-Up** By Larry Bothe 1/19/2017

I recently solved an ongoing problem with my new Win 10 computer that caused me to rethink my backup strategy. As usual, I couldn't figure it out alone. I had help from both a computer tech here in town (Seymour, IN), and John Spizzirri pitched in via phone and e mail.

The problem I was trying to solve was that whenever my computer was shut down it took two tries to restart it. Pushing the power-on button the first time resulted in the machine just sitting there, with the power light lit, doing nothing. Cycling the power switch to OFF and then quickly back ON again resulted in a normal start/boot. It did it every time; at least it was consistent. This had been going on for a long time, essentially since I bought the machine new in April of last year. Also note that my wife got an identical desktop machine at the same

Con't pg 2

**Visitors** Welcome **HOPE TO SEE YOU THERE!!** 

Page

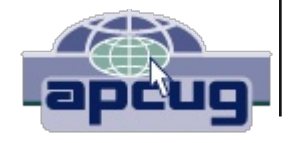

### Table of Contents

Start-Up & Back-Up by Larry Bothe 1

- $\overline{3}$ Lamp Post 188 by John Spizzirri
- $\overline{7}$ **Shareware and Freeware by Kent Mulliner**
- $\overline{8}$ Interesting Internet Finds - November 2016 by Steve Costello
- $\overline{9}$ **Deed Mapper by Mary Stewart**
- $10$ February 2017 DVD of the Month List
- 10 History of Control-alt-delete

time, and hers never exhibited that problem. I was very busy with flying work in the last half of 2016, but now in the new year I was determined to get rid of this annoyance.

Used to be that when I had a computer problem that I couldn't readily solve myself I would call or e-mail John Spizzirri and ask for help. At first John would either know the answer or procedure and tell me right then, or he would research it and get back to me. However, in more recent times the response has come in the form of a link to an article on the internet that told me how to deal with the situation. After a while I took the hint and started going my own internet searches to solve computer problems.

I tried internet search to solve my startup issue, actually on several occasions, but never could find any useful information. I decided that there must be some obscure setting somewhere that would fix it, and I was tired of messing around. I just wanted it to go away. To that end I decided to call a local computer technical guy who, like John Spizzirri, makes house calls and fixes problems (for a fee). So I called Jerry. He told me that he actually wasn't doing much of that sort of work anymore, but inquired about my problem. He thought about it for a while and then asked; "do you have an external drive attached to that machine?" I told him I did (my full system image backup drive). He said I should disconnect it and try a restart. Wa-La! It worked perfectly; no need to try twice.

Now I knew the outward cause of the failure to start, but what was causing it? OK, if the external drive was the culprit then it had to do with what device the system was looking at to boot from. It appeared to me that it was going from the optical drive (CD/DVD) to the USB ports (where the external drive was connected), and then to C-drive, which is the normal boot device. It was apparently hanging on the external drive, thinking it is a drive it could boot from, but it couldn't. For whatever reason I don't yet know (and may never know), cycling the power switch caused the system to get past the USB-connected drive, go to the C-drive, and boot correctly. If that was correct then I could go into the BIOS (UEFI in Win 10) and change the boot sequence to put the USB ports after the C-drive. My problem would be solved.

Back to the internet to find out how to get into the UEFI. I had read about it months ago but couldn't remember the details. All I could recall is that in Win 10 you can't simply press the F2 key or ESC on startup to get into the BIOS/UEFI. The internet search was easy. There were lots of articles telling how to get into the UEFI in Win 10. Well guess what? When I did those things, it didn't work on my machine. You can Google it and read all the steps if you want, but in my machine when you get to Advanced Options, where screen shots show a selection for UEFI, it's not listed there on my machine.

At that point I did call John Spizzirri. But instead of solving my UEFI problem he asked me if I really wanted my external drive connected anyway. Well, I thought I did. Being serious about backing up, I liked having an up-to-date full image of my entire system available at all times. John pointed out that as long as the drive is connected to the computer it too could be corrupted by a virus attack and be no better than the compromised system on my internal C-drive. Hmmm..... I told John that I also have Carbonite cloud backup for my data files (but not the entire system). That prompted a question from John about Carbonite keeping old versions of the files it backs up, and newer versions (which might become corrupted) not overwriting and wiping out the older, uncorrupted versions. Files in the cloud can be corrupted too. More food for thought.

After speaking with John I went into my Carbonite cloud backup "drive" and looked at several of my files; ones that I often work on and could potentially have many versions. Good news! Carbonite apparently keeps up to 8 versions of the same file, going back in time. That made me feel better right away. In addition to my personal files, I help run two organizations, and I have a fiduciary responsibility to safeguard their data. And the cloud backup has the added advantage that it is offsite. If I should ever have a fire or a break-in and theft, my data is safe.

After thinking about the external drive, which I had left disconnected since I learned that it was interfering with startup, I made the following decision. I have decided to leave it disconnected most of the time. My machine runs faster without it connected (probably because it is not all the time talking to the internal drive and eating up seek time), and it is protected from outside attack when not hooked up. I would hook it up periodically, perhaps once a week, leave it connected overnight to give the full system image an opportunity to refresh, and then disconnect it again. That meant I would have to remember to do the periodic temporary reconnect. It turned out that Carbonite helped me with that. After about a week Carbonite displayed a message telling me that my full system image was overdue to be refreshed, and I should check to make sure my external drive was connected. How nice! I got reminded when I wanted to be reminded, and it didn't nag me. I like it when software does sensible things.

Even though there are still some unanswered questions, like how do I get into the UEFI on my machine, I'll end this story here. My startup problem is solved, and my data and system are more secure with the external drive disconnected most of the time. I'm more confident now that I have confirmed that Carbonite keeps multiple versions of my important data files. With the offsite storage in the cloud I'm protected from physical things that could happen in my home. Also, Carbonite cloud storage gives me access to all my files when I'm traveling; I don't have to keep sensitive information on my laptop. Laptops have a nasty habit of getting lost or stolen. I have only a few working files on mine.

Larry Bothe is an associate member of CAEUG. He served as president for a time back in the 90's when he lived in the Chicago area. Larry presently resides in southern Indiana where he is retired from the plastics industry and currently teaches people to fly airplanes. He also performs pilot examinations for the FAA. He can be contacted at LBothe@comcast.net.

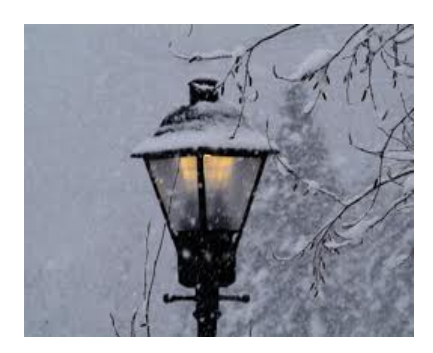

**Lamp Post 188** by John Spizzirri February 2017

Privacy:

1. the state of being apart from other people or concealed from their view; solitude; seclusion,

2. the state of being free from unwanted or undue intrusion or disturbance in one's private life or affairs; freedom to be let alone,

3. freedom from damaging publicity, public scrutiny, secret surveillance, or unauthorized

disclosure of one's personal data or information, as by a government, corporation, or individual  $(1).$ 

The fourth amendment to the Constitution of the United States reads 'The right of the people to be secure in their persons, houses, papers, and effects, against unreasonable searches and seizures, shall not be violated, and no warrants shall issue, but upon probable cause, supported by oath or affirmation, and particularly describing the place to be searched, and the persons or things to be seized.' (2) The Supreme Court of the United States (SCOTUS (3)) has ruled that computer files are papers (4). There are a number of other state court rulings that contradict the files/papers ruling that have to do with the scope of search and cryptology. So far SCOTUS has yet to rule on these matters. Some people think that they do not need privacy, because 'they have nothing to hide'. This is an argument used against privacy advocates (5) that has been attributed to Joseph Goebbels, Minister of Public Enlightenment and Propaganda for the Third Reich (6). In actuality, Upton Sinclair published Profits of Religion (7) in 1918 where a character states, "If you have nothing to hide you have nothing to fear." Sinclair preceded Goebbels by 20 years. (The full text of Profits of Religion is on the DVD of the Month.) The reason this issue came up is that I saw the movie Snowden (8) the last week in January. I followed that with a viewing of Citizen 4 (9). You can watch Citizen 4 online for free (10). Citizen 4 approximately follows the book 'No Place to Hide' by Glenn Greenwald (11). The audio book (12) was on the April 2016 DVD of the Month. In both movies Snowden is quoted or states, "Arguing that you don't care about the right to privacy because you have nothing to hide is no different than saying you don't care about free speech because you have nothing to say." I think that just about everyone realizes that statement is true. He has also stated that once a person is 'selected', as Glenn Greewald and Laura Poitras (13) were once, they associated themselves with Snowden they should, "... know that every border you cross, every purchase you make, every call you dial, every cell phone tower you pass, friend you keep, article you write, site you visit, packet you route, and subject line you type is in the hands of a system whose reach is unlimited, but whose safeguards are not." (14) That statement really impacted me. Anyone can be linked to a 'terrorist' through innocent errors. Have you ever been 'butt dialed' (15) or butt dialed someone you did not know? I know some people that call back numbers of people that call and hang up. If someone miss dials a number, then hangs up once they realize their mistake should not be called back by that wrong number. Because terrorists are human, they sometime make mistakes in transcribing telephone numbers (some may be dyslexic). What is the transcribed number is yours. Because of this seemingly unlimited power the National Security Agency (NSA (16)) can link you to terrorists. Even people that think that Ed Snowden is a criminal understand that the power wielded by the NSA can be used against anyone the administration thinks can be a threat to them (17). Fear is the method by which governments use to increase their power ((18), (19)). Personally, I agree with Franklin Delano Roosevelt (FDR (20)). In his first inaugural speech in 1933 he said, "... the only thing we have to fear is...fear itself nameless, unreasoning, unjustified terror which paralyzes needed efforts to convert retreat into advance." (21) It may already be too late, but I think that the people must regain control of the government. Thomas Jefferson (22) stated it plainly, "In questions of power, then, let no more be heard of confidence in man, but bind him down from mischief by the chains of the Constitution." (23) What does this have to do with computers? The government is using computers to track everything you do. Microsoft (MS (24)) products tend to facilitate this tracking (not at the insistence of the government but for their own purposes). That is the reason I am using Linux more and more (25).

1) https://goo.gl/Fs4kHS 2) https://goo.gl/NZtIAQ 3) https://www.supremecourt.gov/ 4) https://goo.gl/OCA0Jr 5) https://goo.gl/uhdi1w 6) https://goo.gl/CWiXLV 7) https://goo.gl/BhLNCz 8) https://snowdenfilm.com/ 9) https://citizenfourfilm.com/ 10) https://goo.gl/bTwrlp 11) http://glenngreenwald.net/ 12) https://goo.gl/awcpaF 13) https://goo.gl/JLCoQc 14) https://goo.gl/rzyIDM 15) https://goo.gl/G8V3yd 16) https://www.nsa.gov/ 17) https://goo.gl/DQ1FHN 18) https://goo.gl/agTjjF 19) https://goo.gl/Mm1Rbl 20) https://goo.gl/hkZbcf 21) https://goo.gl/3QWrTp 22) https://goo.gl/wu4gFF 23) https://goo.gl/1xJ6Mv 24) https://www.microsoft.com/ 25) https://goo.gl/huXKT7

My cousin, Joe, called me as I was putting the finishing touches on the Lamp Post. Joe has been working in the computer field for 28 years before he retired twelve years ago. He has always used MS products. He adopted Windows 10 (1) as soon as it was available. He told me that this is the first Windows that he has had problems with. He has never called me for assistance until yesterday when one of his Windows 10 PCs stopped working correctly. (He only has Windows 10 PCs.) The tiles on the Start Menu disappeared. Edge web browser and Windows Photo Viewer disappeared from the Task Bar and the Start Menu. He had tried various methods to recover the lost functionality but hit a dead end. He called me to see what solutions I might propose. First we went to the Control Panel to set the default programs to open for certain files. Photo Viewer was selected for .jpeg and .bmp files. We tested and found it did not work. We then used the Windows 10 settings interface to set the default programs and found that the programs we were interested in were not listed. At that point I realized that something went very wrong with the Operating System (OS (2)). I had him run SuperAntiSpyware (3), Junkware Removal Tool (JRT (4)), and TDSSKiller (5). The results of these programs revealed no serious threats. I had him download the .ISO file for Windows 10 (6). The ISO file can be used to reinstall (recover) the Windows 10 OS. While that was downloading, I told him to backup his files on the PC. He had some blank USB flash drives that he used to save all his pictures, music, and document files. Once the ISO file was downloaded I had him download IMGBURN (7) to burn a DVD for the installation. For some reason the software said that there was not enough room on the DVD for the OS installation files. I was assisting him over the phone so I was unable to determine the root cause

for that problem. I had heard that Windows 10 machines could operate directly on ISO files, mounting them as if they were CDs or DVDs  $\bm{(8)}$ . I have never tried that so this would be the first time. I had him double lick on the downloaded ISO file. It mounted as if it were a real DVD. I had him double click on the setup file which started the install process. After accepting the license agreement, he clicked the install button. About 45 minutes the installation was complete. All the programs were restored, the tiles reappeared, and default programs were associated with the correct files. Believe it or not, the installation did NOT erase his personal data as all other versions of Windows would have done. Finally, MS did something right.

- 1) https://goo.gl/xSTJIV 2) https://goo.gl/9aYgnc 3) http://www.superantispyware.com/ 4) https://goo.gl/3Au5rq 5) https://goo.gl/yced1S 6) https://goo.gl/UVYyuG
- 7) http://www.imgburn.com/
- 8) https://goo.gl/g3LGyX

Here is how to set the default programs in Windows 10. Click the start button. Click Settings. Click System then Default apps. Select the function and then the program you want to run. A web site that explains it all is at CNet  $(1)$ .

#### 1) https://goo.gl/19VuVD

The Electronic Frontier Foundation **(1)** has come up with a 'Surveillance Self-Defense' course **(2)**. It is all text (no videos). It describes threats, how to avoid them, and what to do if you have been attacked. The course considers threats from mild to severe. It does not recommend products, but talks about products in general.

#### 1) https://www.eff.org/ 2) https://ssd.eff.org/

I have had many clients and people I have helped pay for a program to examine the PC and get the latest drivers for all the hardware. I have always recommended that no one do this. These drivers are available for free from the manufacturers. All you need to know is the name of the manufacturer and the model number of the product. If you have a name brand product such as Dell or Compaq, you only need the PC model to get the latest drivers. If you do not have a name brand PC you can get manufacturer names and model numbers from a free hardware examining program like Speccy **(1)** or Belarc **(2)**. I have now come across a free program that does what these paid programs do. Snappy Driver Installer **(3)** inspects your hardware, searches for the latest drivers, downloads, and installs them. It is on the DVD of the Month.

#### 1) https://www.piriform.com/speccy

- 2) http://www.belarc.com/free download.html
- 3) https://sdi-tool.org/

After the Yahoo! data breach that was revealed recently (1). Some people have tried to quit Yahoo!. ZDNet reports that quitting may not be that easy (2).

#### 1) https://goo.gl/YUyWG9 2) https://goo.gl/NKzb1H

Between you, me and the LampPost, that's all for now.

#### **Shareware and Freeware**

By Kent Mulliner, Past-President, Bristol Village Computer Club, OH September 2016 issue BVCC Newsletter www.bvres.org webmaster (at) byres.org

The two terms, shareware and freeware, are used interchangeably and refer to software that is available without a required payment (examples include Firefox, and the Libre Office Suite). As an alert, we should be aware that these are usually developed / written by goodhearted individuals or groups, but the absence of a revenue source can be a constraint on maintaining and developing the refinements needed by software in a rapidly changing environment. Increasingly, we are seeing Shareware groups seeking donations to offset commercial revenue. Examples include LibreOffice and Thunderbird (this latter was developed by the Mozilla group but they have decided that it is not fair to Mozilla users to transfer revenue to maintain Thunderbird. Thus they are seeking voluntary donations from Thunderbird users to further develop and maintain the program.

Approached practically, encouraging freeware/shareware development through donations is selfserving. The donations enable more active development and maintenance programs to keep the software up to date. The absence of freely given revenue can threaten the continuance of such software.

A current example is Open Office which was the forerunner of LibreOffice. It was developed by Sun Computing (which was bought by Oracle). In the initial purchase, many staff working with Open Office opted to join together to independently develop the software further and hence the birth of LibreOffice. Others stayed with Open Office but they also left Oracle and opted for the umbrella of Apache software (a shareware server company).

The latest word from this group is that they have decided to retire Open Office. In 2015, Open Office had a single update in October while LibreOffice had 14 over the course of the year. While some updates may correct minor bugs, more importantly is that they correct vulnerabilities [to malware] that have been discovered. Apache Open Offices vice president explained that it faced a severe shortage of staff to address vulnerabilities and that it was hard to adhere to the company's commitment to publicly announcing all vulnerabilities discovered without being able to correct (patch) those vulnerabilities.

The lesson is that while we can appreciate the availability of freeware/shareware, this is only possible if funding is available to support development of the software. It is like National Public Radio. It is only available as long as people are committed to and able to assure its continuance at a quality level that you should demand (and you can make such a demand only because you have paid to make maintenance of that quality possible.

#### Interesting Internet Finds - November 2016

Steve Costello, Boca Raton Computer Society editor@brcs.org http://ctublog.sefcug.com/

In the course of going through the more than 300 RSS feeds, I often run across things that I think might be of interest to other user group members.

The following are some items I found interesting during the month of October 2016.

#### What Is a Solid State Drive? Should I Buy One?

https://www.maketecheasier.com/what-is-solid-state-drive/

If you keep hearing about SSDs and don't really know what they are, or if you should get one, check out this post for more information.

#### Disposing Of A PC? Nuke The Drive First.

http://www.techsupportalert.com/content/disposing-pc-nuke-drive-first.htm This post talks about and links to freeware to wipe a hard drive completely.

#### **Should You Keep Your Landline?**

http://tech-moxie.com/should-you-keep-your-landline/

More and more people are going cellular. Check out this post to help you decide if you should do so too.

#### How to Find Free Prime Reading Eligible Kindle eBooks

http://blog.the-ebook-reader.com/2016/10/08/how-to-find-free-prime-reading-eligible-kindleebooks/

Amazon added the Prime Reading perk in early October 2016. This post tells you how to find them, if you are an Amazon Prime member.

#### 12 Ways to Secure Your Wi-Fi Network

http://www.pcmag.com/article2/0,2817,2409751,00.asp

This PC Magazine posting provides information about securing you wi-fi network. Even if you think you are doing everything you can, you should check this out.

#### How to Protect Your Privacy on Public WiFi Networks

http://www.techlicious.com/tip/how-to-protect-your-privacy-on-public-wifi-networks/ Good information you should know if you must use public wi-fi.

#### Should You Buy a Roku Box or a New Smart TV?

http://www.guidingtech.com/61986/roku-or-smart-tv/ This post has some things to keep in mind if you are thinking of replacing your TV. \*\*\*\*\*\*\*\*\*\*

Most Fridays, more interesting finds will be posted on the Computers, Technology, and User Groups Blog: http://ctublog.sefcug.com/tag/interesting-internet-finds/

The posts are under Creative Commons licensing.

### **DeedMapper**

#### Presented by Mary Stewart, Northern Neck Computer Users Group, New Jersey **Genealogy SIG Meeting Recap** October 2016 issue, The Computer Link www.nncug.net geocadir (at) verizon.net

Mary Stewart gave a presentation on DeedMapper and showed a case study on how she found a family home.

DeedMapper is software that one can plat old land patents, grants, and deeds, and place them on a modern map. It is particularly useful when surveys are done with metes and bounds as was customary in our area. It also works with public lands. With DeedMapper, you can find the location of a particular plot by anchoring a group of neighboring plots against a stream. You can also discover genealogical relationships by showing that person X sold part of person Y's land. It can untangle people having the same name by analyzing their landholdings and transfers.

With DeedMapper you can create a map of original landholders in a region. You can also trace changes in parcel ownership over the years.

Mary told us about Land Records in Genealogy and explained what State Lands are. Twenty colonies and states did not cede the unclaimed land in their borders to the federal government when they became part of the United States. These states are known as State Land states and included the original 13 colonies, those states created from original colonies plus Hawaii and Ohio.

Why research deeds? By researching deeds, they can help you determine family relationships, establish death dates, and upon the death of a widow, her dower interest goes to her husband's heirs.

Mary demonstrated how DeedMapper works by starting with the survey of Gerard Alexander's land. She showed how she took the information from the survey and inputted it in the Metes and Bounds function of the program. After entering the information, into the program, it created a map of the property boundaries. It also produced a map of what the property looks like today. Mary advised all this information can produce a view of the property in Google Earth. Mary advised she was able to find Col. Gerard Alexander's home that was built in 1820 in Campbell County VA.

To learn more about DeedMapper, go to directlinesoftware.com. A book Mary recommends for discovering your ancestors is Locating Your Roots Discover Your Ancestors Using Land Records by Patricia Law Hatcher. More information about the book can be found at genealogical.com.

#### February 2017 **DVD of the Month**

**AllinOne** - Windows fix program **AOMEIPartitionAssist - Partition manager ARI** - Monthly newsletter **AudioBook - Free audio book** AusLogicsDiskDefrag - Updated defrag program

**BurnAware - CD/DVD burning program** cCleaner - Updated HD cleaner **DDS** - Scans your computer and create logs for virus removal **DVDOMIists - Contents of CDs and DVDs of the Month** 

EaseUS - Free backup software HiJackThis - Diagnose start up problems JohnTheRipper - A fast password cracker

Macrium - Disk cloning and imaging solution for free MemberContributions - Things members send me **Networx** - Last free version of network thru-put meter **OldTimeRadio - Old radio audio files** 

**SAMSUNG MAGICIAN - HD / SSD duplication program SnappyDriver** - Free driver updater program WinDirStat - HD usage statistics viewer WindowsEssentials - Suite of programs from MS no longer available

If you are a Windows user, you've probably had to use the infamous control-alt-delete. This is a really strange key combination to ever have to press, so why do we have to use it? Where did it come from?

Way back in the days of the IBM PC, engineers would use the key combination to soft reboot the computer when a program they were working on froze. The soft reboot allowed them to unfreeze the computer without a full reboot. It was never intended to go mainstream, and the key combination was made to be obscure so that you couldn't accidentally reboot the computer.

This caught on even more when the new Windows operating system used the same key combination to login and present the task manager. Now the unique key press is used in modern Windows operating systems as a way to protect your login screen. If you press "control-alt-delete" on a fake login screen, Windows will bring up task manager instead of prompting you to login.

It's one of those combinations that comes from the very beginning of personal computers and has carried over to today. There is no rhyme or reason why exactly it came to be "control-alt-delete" other than the fact that it was obscure enough not to be pressed accidentally!

#### **Meeting Location and Special Accommodations**

The Glenside Public Library address is at 25 E Fullerton Avenue, Glendale Heights, Illinois. Please park away from the building. Thank you. The meeting(s) are not library sponsored and all inquiries should be directed to Mike Goldberg at

. Individuals with disabilities who plan to attend this program and who require certain accommodations in order to observe and / or participate in the program are requested to contact CAEUG president, Mike Goldberg at , at least five (5) days prior to the program, so that reasonable accommodation can be made.

## **Mailing address: CAEUG** P.O. Box 2727

Glen Ellyn, IL 60138

#### **Members Helpline**

Any member with a specific expertise can volunteer to be on the Members Helpline. Hardware problems, XP, Win 7, Linux and Virus Removal - John Spizzirri

#### **CAEUG OFFICERS**

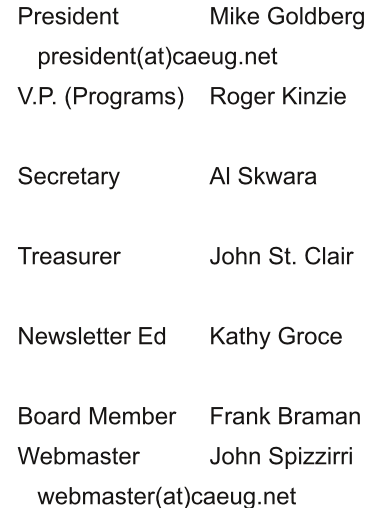